## **LPIC-1 101-400 – Lesson 16 – Lab**

- **\* Enter into your CentOS Lab Environment**
- **# cd Lab15** # Enter into the Lab15 directory
- **# yum search yumdownloader** # search for yumdownloader
- **# yum install yum-utils** # Install the yum-utils package. Enter '**y**' at the prompt
- **# yumdownloader vim-enhanced** #
- **# ls** # see what is downloaded
- **# rpm -ivh vim-enhanced-7.4.160-4.el7.x86\_64.rpm** # install vim-enhanced. Did it work?
- **# rpm -e vim-enhanced** # is **vim-enhanced installed**?
- **# rpm -qpi vim-enhanced-7.4.160-4.el7.x86\_64.rpm** # extract package information from the **.rpm** file
- **# rpm -qi yum** # show information about the **yum** package
- **# rpm -qpl vim-enhanced-7.4.160-4.el7.x86\_64.rpm** # list files inside the **.rpm** package
- **# rpm -ql yum** # list files for the **yum** package

## **Lesson 16 – Lab**

- **# rpm -qc yum** # show yum configuration files
- **# rpm -qd yum** # show yum documentation files
- **# rpm -qpc vim-enhanced-7.4.160-4.el7.x86\_64.rpm** # # show configuration files from **.rpm** file
- **# rpm -qf /etc/ld.so.conf** # show the package to which the queried file belongs to
- **# rpm -q yum** # check if **yum** is installed
- **# rpm -q vim** # check if **vim** is installed
- **# rpm -qa | less** # show all installed packages
- **# rpm -qa | grep kernel** # filter the kernel packages
- **# rpm -V yum** # verify the integrity of **yum**
- **# rpm -Va** # verify the integrity of all packages
- **# rpm2cpio vim-enhanced-7.4.160-4.el7.x86\_64.rpm > vimenhanced-7.4.160-4.el7.x86\_64.cpio** # create a **.cpio** file from the **.rpm** file
- **# cpio -i --make-directories < vim-enhanced-7.4.160- 4.el7.x86\_64.cpio** # extract the files to the working directory

## **Lesson 16 – Lab**

- **# ls** # list extracted files
- **# yum search httpd** # search for httpd
- **# yum info httpd** # info about the **httpd** package
- **# yum -y install httpd** # install **httpd**
- **# yum list httpd nano** # summary info about **httpd** and **nano**
- **# yum list** # list all installed and available packages
- **# yum check-update** # update the yum database for newer versions of installed packages
- **# view /etc/yum.conf** # check out **yum** configuration
- **# view /etc/yum.repos.d/\*** # check out repository configuration
- **# df -hT** # check the filesystem free space
- **# find /var/cache/yum** # find **yum** temporary files
- **# yum clean all** # clean **yum** temporary files
- **# find /var/cache/yum** # find **yum** temporary files
- **# df -hT** # check the filesystem free space again
- **# yum update** # answer **n**

## **License**

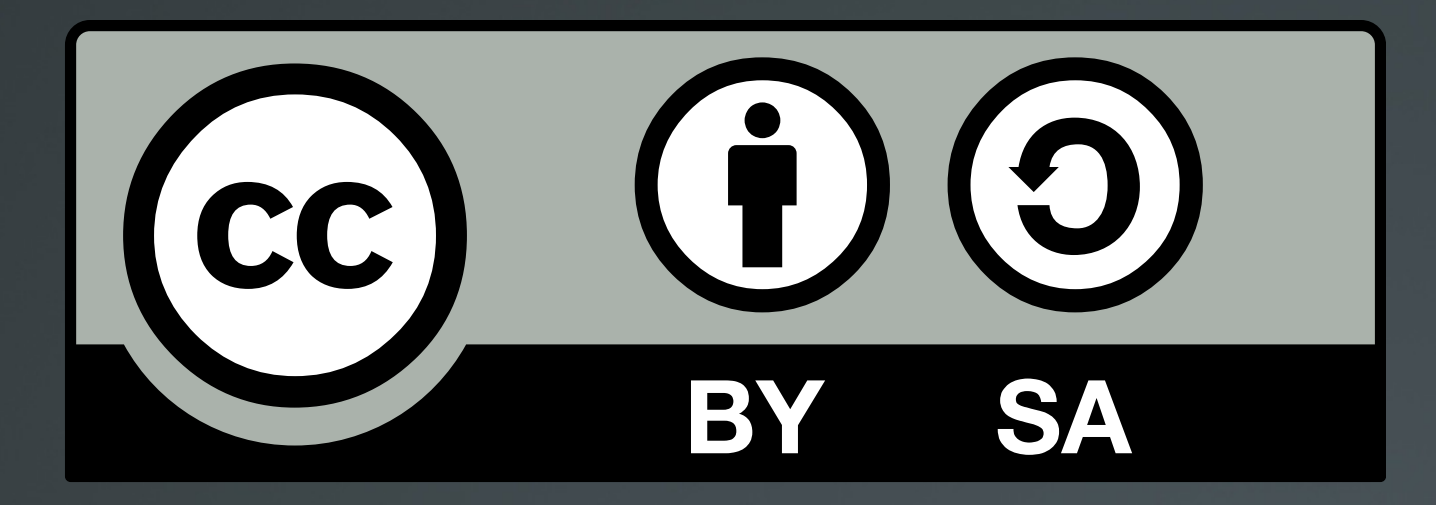

The work titled "LPIC-1 101-400 – Lesson 16 – Lab" by Theodotos Andreou is distributed with the Creative Commons Attribution ShareAlike 4.0 International License.

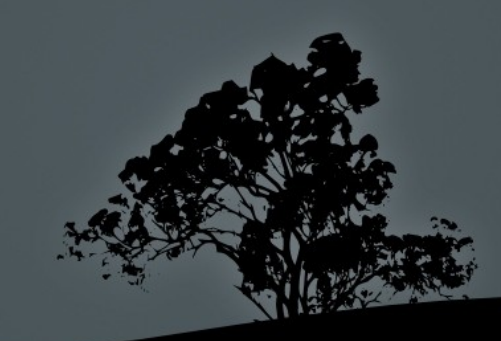